# **HOW TO READ YOUR METER**

## Single phase 410 AMI (Advanced Metering Infrastructure) Meter

To record the energy generated from the grid of your solar system, the existing smart meter installed has been re-programmed to record exported energy.

This re-program will allow the meter to record net (usage), which records the premises' total electricity consumption that has been offset by electricity generated by your solar system. This includes the excess energy that is exported back into the SP AusNet electricity distribution network.

AMI meters feature a scroll button. Pressing the scroll button very lightly prompts the device to commence scrolling through a list — as follows:

| Scroll Time 5 Seconds | Display List                 |
|-----------------------|------------------------------|
| Display Code          |                              |
| 88                    | Display Test                 |
| 1                     | Time                         |
| 2                     | Date                         |
| 3                     | kWh Imported Total Energy    |
| 4                     | kWh Imported Peak Energy     |
| 6                     | kWh Imported Off Peak Energy |
| 13                    | kWh Total Exported Energy    |
| 14                    | kWh Exported Peak Energy     |
| 16                    | kWh Exported Off Peak Energy |

The kilowatt hours (kWhrs) number displayed on the meter is cumulative. To determine actual consumption for a particular period, you must take a reading at the start and end of the required period and then subtract the initial kWhrs reading from the final kWhrs.

Please Note: The energy generated by your solar system will be consumed first by your installation. Any surplus generation will flow back through the meter where it will be measured as it is exported to the grid. The meter will only record exported kWhrs if the electricity generation exceeds consumption during a particular time interval.

#### Display

Automatically displays total accumulated energy consumption

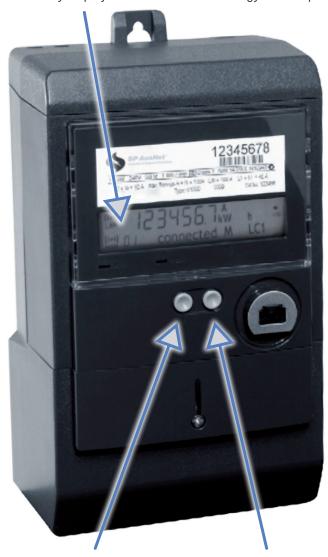

### Scroll Button

Lets you scroll through display options to view:

- test pattern
- date
- time
- total accumulated energy consumption (instead of waiting for auto display)

## Boost Button

Activates a boost for electricity hot water systems if you have this function

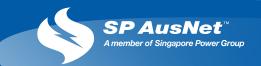